Alberta Government

# **Air Quality Health Index: Web Widget Use Document**

May 2016

Any comments, questions, or suggestions regarding the content of this document may be directed to:

Air Policy Branch Alberta Environment and Parks 12<sup>th</sup> Floor, Baker Centre  $10025 - 106^{th}$  Street Edmonton, Alberta T5J 1G4

ISBN No. 978-1-4601-2933-3 (PDF)

Website:<http://aep.alberta.ca/air/air-quality-health-index/AQHI-resources.aspx>

## **1.0 Introduction**

Alberta Environment and Parks (AEP) provides a widget that displays the Air Quality Health Index for single communities and can be embedded into any webpage. This is intended for public use where a web page owner may want to include the Air Quality for their community (or multiple communities) for their users.

The widget can be formatted to meet the needs of the user and to best fit their webpage (see Figures 1 and 2).

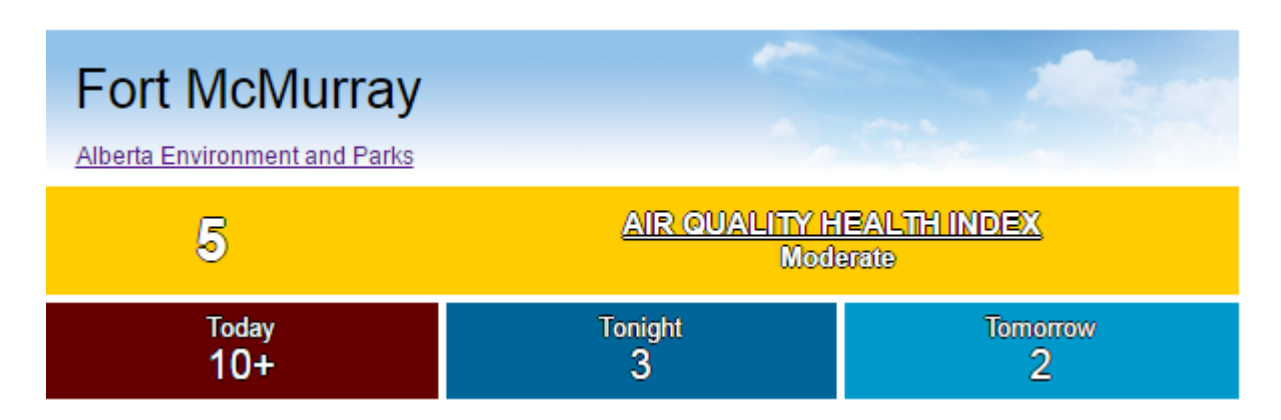

**Figure 1 Fort McMurray example: Wide with forecast**

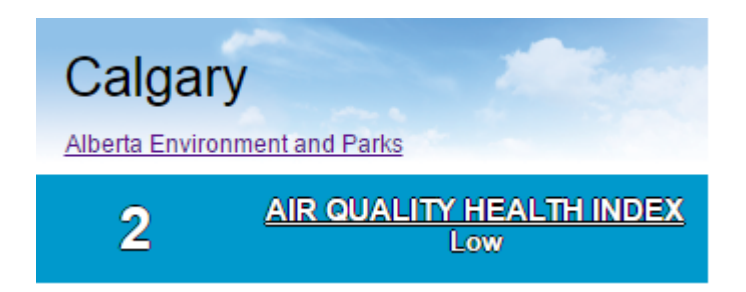

**Figure 2 Calgary example: Narrow with no forecast**

## **2.0 Technical Details**

The widget is an ASPX application that is accessed via URL and must be embedded in an <iframe> to function. It is available at:

• <http://environment.alberta.ca/apps/AQHI/AQHIWidgetPage.aspx>

It must be configured to operate as desired using GET parameters within the URL. These parameters must tell the widget which community is desired, the width of the widget in pixels, and whether or not a forecast is desired.

The fully configured URL will thus be of this format:

• [http://environment.alberta.ca/apps/AQHI/AQHIWidgetPage.aspx?Community=COMMUN](http://environment.alberta.ca/apps/AQHI/AQHIWidgetPage.aspx?Community=COMMUNITY&Forecast=YESORNO&Width=WIDTH) [ITY&Forecast=YESORNO&Width=WIDTH](http://environment.alberta.ca/apps/AQHI/AQHIWidgetPage.aspx?Community=COMMUNITY&Forecast=YESORNO&Width=WIDTH)

COMMUNITY, YESORNO, and WIDTH must be replaced with the desired configuration. For example:

• [http://environment.alberta.ca/apps/AQHI/AQHIWidgetPage.aspx?Community=Tomahaw](http://environment.alberta.ca/apps/AQHI/AQHIWidgetPage.aspx?Community=Tomahawk&Forecast=Yes&Width=340) [k&Forecast=Yes&Width=340](http://environment.alberta.ca/apps/AQHI/AQHIWidgetPage.aspx?Community=Tomahawk&Forecast=Yes&Width=340)

## **2.1 Community**

There are currently 30 compatible communities in Alberta that can be used with the widget:

• Anzac • Beaverlodge • Brooks **Bruderheim • Calgary • Caroline** • Cold Lake • Edmonton • Edson Elk Island • Elk Point • Fort Chipewyan • Fort McKay • Fort McKay South • Fort McMurray • Fort Saskatchewan • Grande Prairie • Genesee • Hinton • Gibbons • Lamont County • Lethbridge • Medicine Hat • Red Deer **Rycroft Steeper** • St. Albert • Strathcona County • St. Lina • Tomahawk

This list may grow over time and any community that currently appears on the AEP AQHI webpage should also be available on the widget.

• <http://www.environment.alberta.ca/apps/aqhi/aqhi.aspx>

#### **Note:**

- 1. These are not case sensitive but whatever case is used in the URL will appear on the widget. (If you use lower case it will appear as lower case on your webpage).
- 2. Spaces in community names should work with normal spaces but it is standard to replace a "space" with "%20" in URLs.

## **2.2 Forecast**

If a forecast is desired the YESORNO field in the URL should be replaced with "yes" or "true". If not it should be replaced with "no" or "false".

#### **Note:**

- 1. Not all communities have a forecast. Currently Brooks, Caroline, Edson, Hinton, Rycroft and Steeper will not have a forecast available.
- 2. Including the forecast will make the widget taller by adding a third row; this must be compensated for in the webpage design and <iframe>.

#### **2.3 Width**

The width parameter allows the user to determine how wide the widget will appear in pixels.

#### **Note:**

1. The minimum width that can be used should be around 340 pixels to avoid word wrapping although widths as low as 260 can be used if the user is willing to accept wrapping.

NOTE: If word wrapping occurs the optimal height changes as well.

- 2. The maximum width is 640 pixels.
- 3. The <iframe> containing the widget must be set to match the widget plus a few pixels (6 is best). "Iframes" can be tricky to work with so this may require some experimentation and cross browser testing.
- 4. The font sizes will automatically adjust to match the width of the widget.

#### **2.4 iframe**

Since the widget is accessed via URL it must be embedded in an <iframe>.

#### **Example:**

<iframe style="width:346px;height:197px; padding:0px;border:black 1px solid;" scrolling="no" src="http://environment.alberta.ca/apps/AQHI/AQHIWidgetPage.aspx?Community=Tomahawk& Width=340&Forecast=true">

#### </iframe>

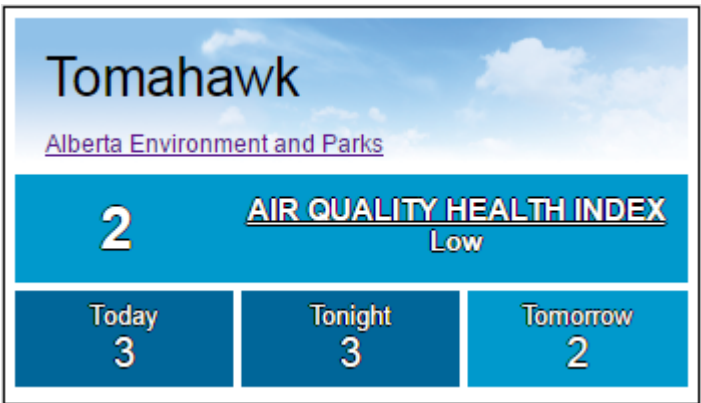

#### **Note:**

- 1. The <iframe> width should be set to no more than 40 pixels wider than the widget; this will avoid a text wrapping issue at certain widget widths. In testing, setting the <iframe> width to 6 pixels greater than the widget width was the best option.
- 2. The <iframe> height should be set differently depending on whether or not the forecast is included. With no forecast the ideal <iframe> height is 143 pixels, with the forecast included the ideal <iframe> height is 196 or 197 pixels.

# **Appendix A Widget Example 1**

Community = Edmonton, widget width =  $340$  pixels, forecast = true, <iframe> with border.

#### **Code snippet:**

<iframe style="width:346px;height:197px; padding:0px;border:black 1px solid;" scrolling="no" src="http://environment.alberta.ca/apps/AQHI/AQHIWidgetPage.aspx?Community=Edmonton& Width=340&Forecast=true"> </iframe>

#### **Result:**

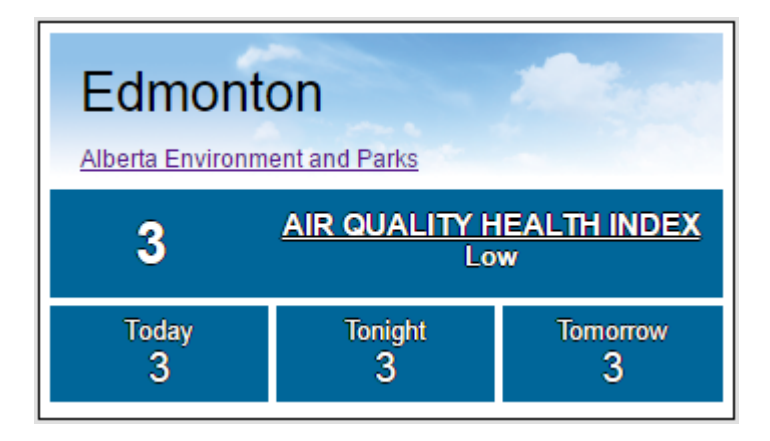

**Figure 3 Edmonton, 340px, forecast on, and bordered <iframe>**

# **Appendix B Widget Example 2**

Community = Fort McMurray, widget width = 640 pixels (max), forecast = true, <iframe> with no border.

## **Code Snippet:**

<iframe style="width:646px;height:197px; padding:0px;border:none;" scrolling="no" src="http://environment.alberta.ca/apps/AQHI/AQHIWidgetPage.aspx?Community=Fort%20Mc Murray&Width=640&Forecast=true" >

</iframe>

#### **Result:**

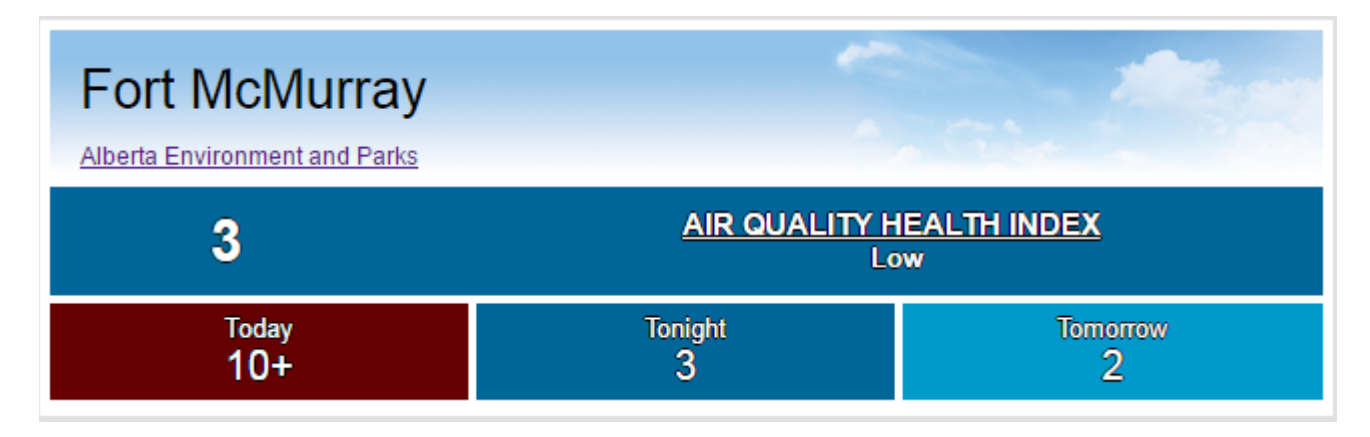

**Figure 4 Fort McMurray, 640px, forecast on, and no border <iframe>**

# **Appendix C Widget Example 3**

Community = Calgary, widget width = 300 pixels, forecast = false, <iframe> with border and height for no forecast.

### **Code Snippet:**

<iframe style="width:306px;height:143px; padding:0px;border:black 1px solid;" scrolling="no" src="http://environment.alberta.ca/apps/AQHI/AQHIWidgetPage.aspx?Community=Calgary&Wi dth=300&Forecast=false">

</iframe>

**Result:**

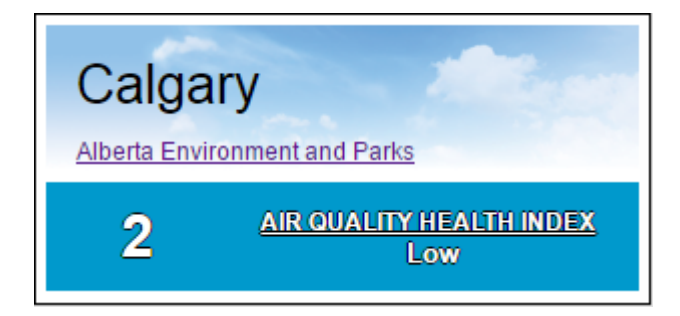

**Figure 5 Calgary, 300px, forecast off, and bordered <iframe>**

## **Appendix D Web Page "Skeleton" Example**

## **Code Snippet:**

```
<!DOCTYPE html>
<html> 
   <head> 
     <meta http-equiv="X-UA-Compatible" 
content="IE=edge, chrome=1">
     <title>AQHI Web Widget Test Page</title> 
   </head> 
   <body style="background-color:#E0E0E0;"> 
     <h2 style="text-align:center;">AEP Web Widget Test Page</h2> 
     <h4>Red Deer AQHI</h4> 
     <iframe style="width:346px;height:197px; 
padding:0px;border:black 1px solid;" scrolling="no" 
     src="http://environmentuat.alberta.ca/apps/AQHI/AQHIWidgetP
age.aspx?Community=Tomahawk&Width=340&Forecast=true"> 
     </iframe>
```

```
 </body> 
</html>
```
#### **Result:**

# **AEP Web Widget Test Page**

## **Red Deer AQHI**

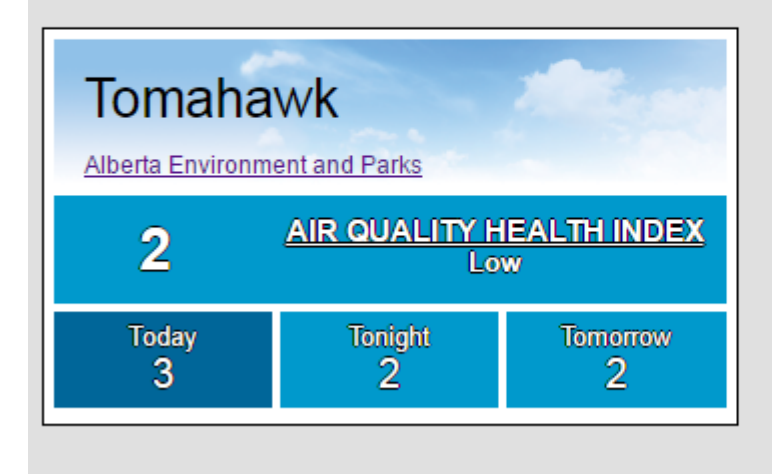

**Figure 6 Skeleton Web Page**

# **Appendix E Known Issues/Troubleshooting**

Some browsers may experience word wrapping issues when the widget width is less than 335 pixels while others won't as low as 270 pixels.

If you are having issues with <iframe> behaviour make sure the webpage has an appropriate !DOCTYPE declaration at the start. This can affect the behaviour of many HTML elements.

**Example:** <!DOCTYPE html PUBLIC "-//W3C//DTD XHTML 1.0 Transitional//EN" "http://www.w3.org/TR/xhtml1/DTD/xhtml1 transitional.dtd">